#### **Informatik II Bachelor of Arts: TSIT**

**Teil 6 : Internationlisierung / Lokalisierung / Qualitätskontrolle**

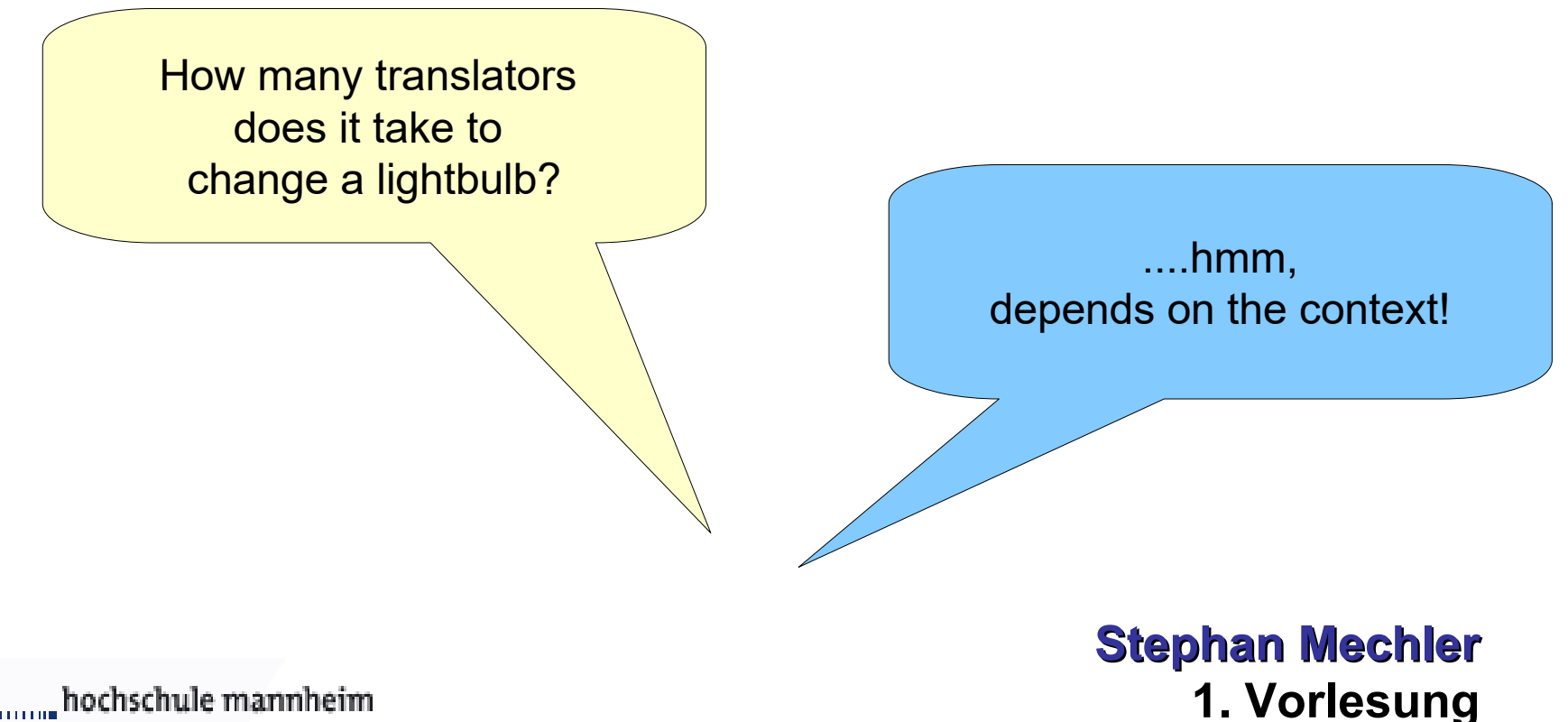

**18.05.2024**

**Status Quo** 

- Weltweite Märkte und Vernetzung
- Vertrieb bzw. Nutzung von Programmen weltweit.
	- ◆ Ein Programm für jede Sprache schreiben?

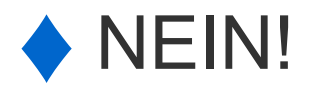

◆ Antwort: Lokalisierung von zuvor Internationalisierten Programmen

#### **Internationalisierung**

Was ist Internationalisierung?

- Software wir so konzeptioniert dass Sie
	- leicht
	- An Kulturen
	- ◆ Sprachen
	- angepasst werden kann
- Kurz: i18n

hochschule mannheim

#### **I18n = INTERNATIONALIZATION**

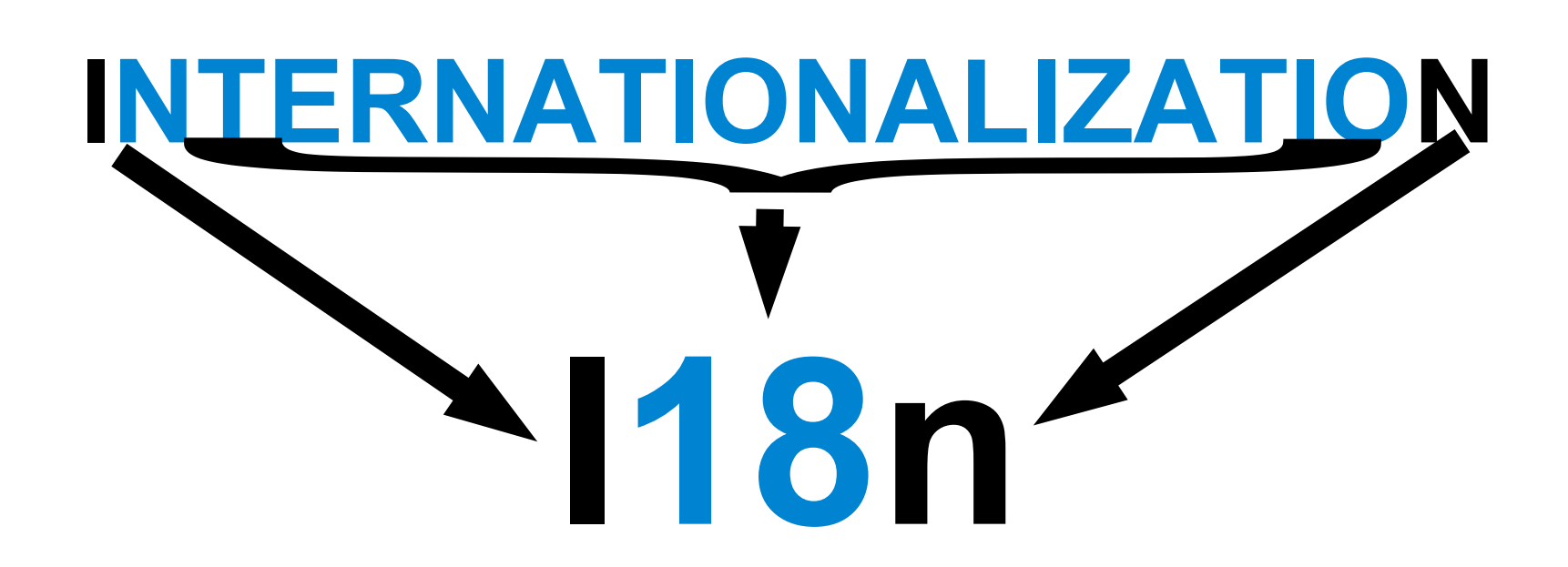

**Lokalisierung**

Was ist Lokalisierung?

▪ Anpassung der Inhalte einer Software an

- **Region**
- **Kulturen**
- Sprachen

▪ Kurz: l10n

**Lokalisierung**

#### Betroffene Inhalte?

- Farben, Grafiken, Farbpaletten
- Zeichensätze, Schreibrichtungen
- Texte
- Video, Audio
- Konventionen in Bezug auf Datum, Dezimalzahlen,Währungen, Telefonnummern

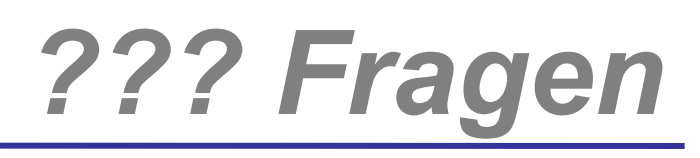

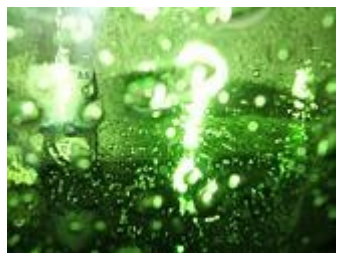

# **Welche Fragen haben Sie?**

**INF2 – TSIT , Imperative Programmierung - Teil I (V3 – 18.05.23) Programmiersprachen → Java Einführung → Java Beispiel → Eclipse → IDE → Java Beispiel: Celsius**

*JETZT*

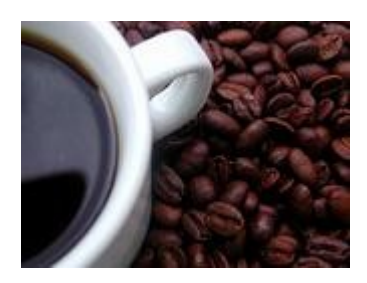

# **Internationalisierung und Lokalisierung mit Java**

**INF2 – TSIT , Imperative Programmierung - Teil I (V3 – 26.09.08) Java Einführung → Java Beispiel → Eclipse → IDE → Java Beispiel: Celsius → Kommentare**

**}**

**Kommandozeile – 2** 

**public class Hello {**

## **public static void main(String[ ] args) { System.out.println("Hallo Mannheim!"); }**

**INF2 – TSIT , Imperative Programmierung - Teil I (V3 – 18.03.24) Java Einführung → Java Beispiel → Eclipse → IDE → Java Beispiel: Celsius → Kommentare**

#### **Internationalisierung**

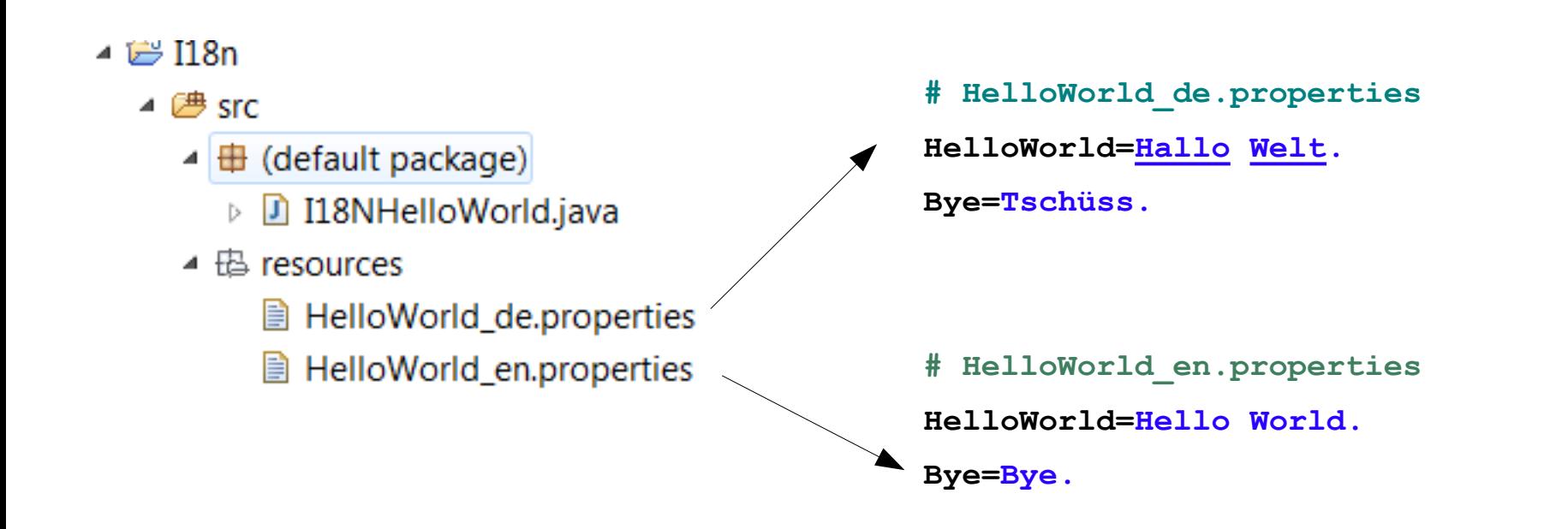

#### <name>\_<language>\_<country>.properties

**}**

**1. Beispiel**

```
import java.util.*;
```

```
public class I18NHelloWorld {
   public static void main( String[] args ) { 
     String baseName = "resources.HelloWorld"; 
     try { 
       ResourceBundle bundle = 
            ResourceBundle.getBundle( baseName ); 
       System.out.println( bundle.getString("HelloWorld") ); 
     } catch ( MissingResourceException e ) { 
              System.err.println( e ); 
 } 
 }
```
**Tilling** 

#### **Anderer Sprachen und Regionen**

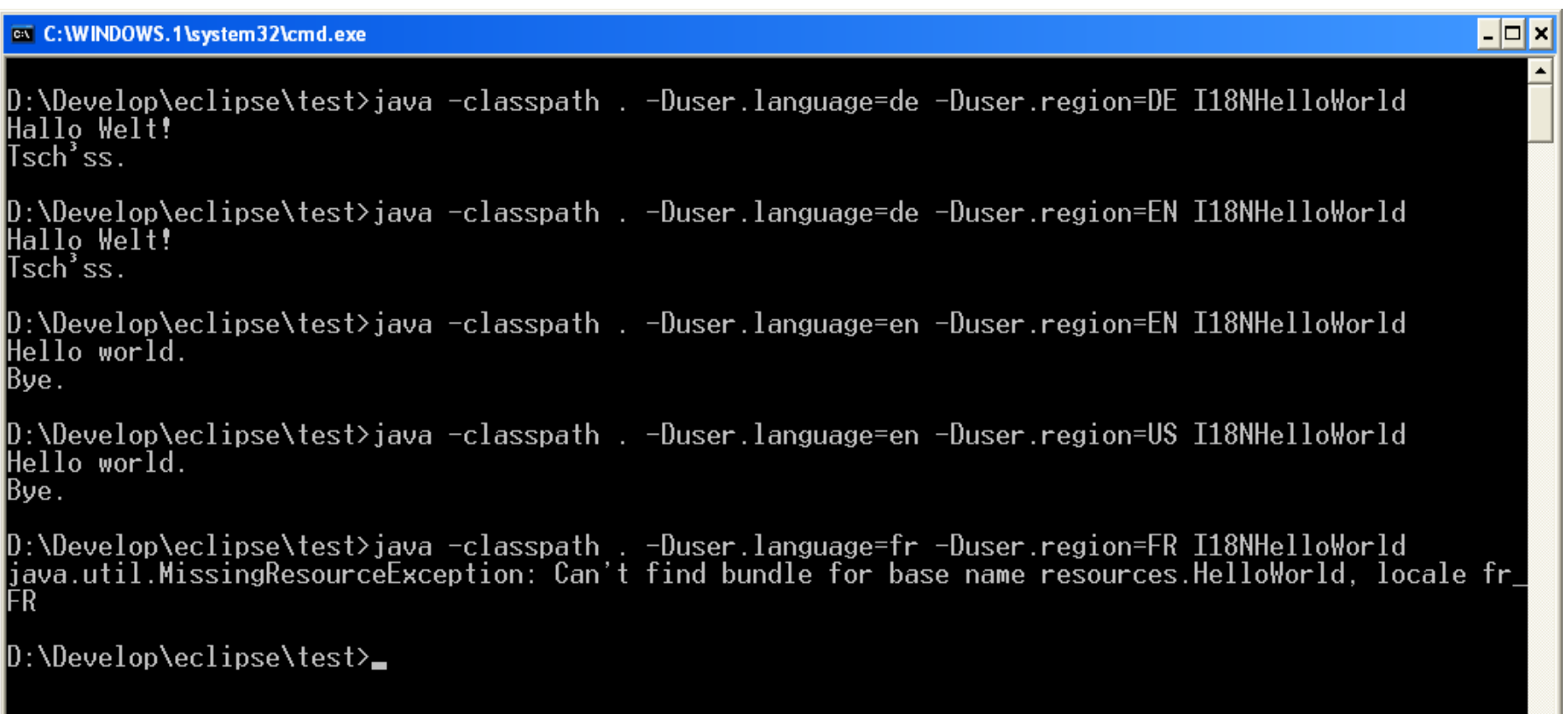

hochschule mannheim

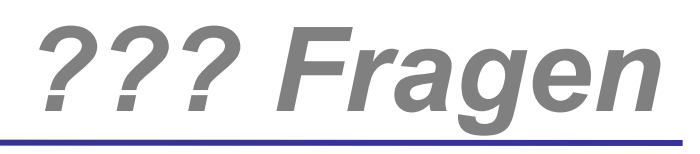

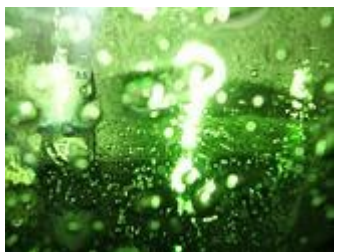

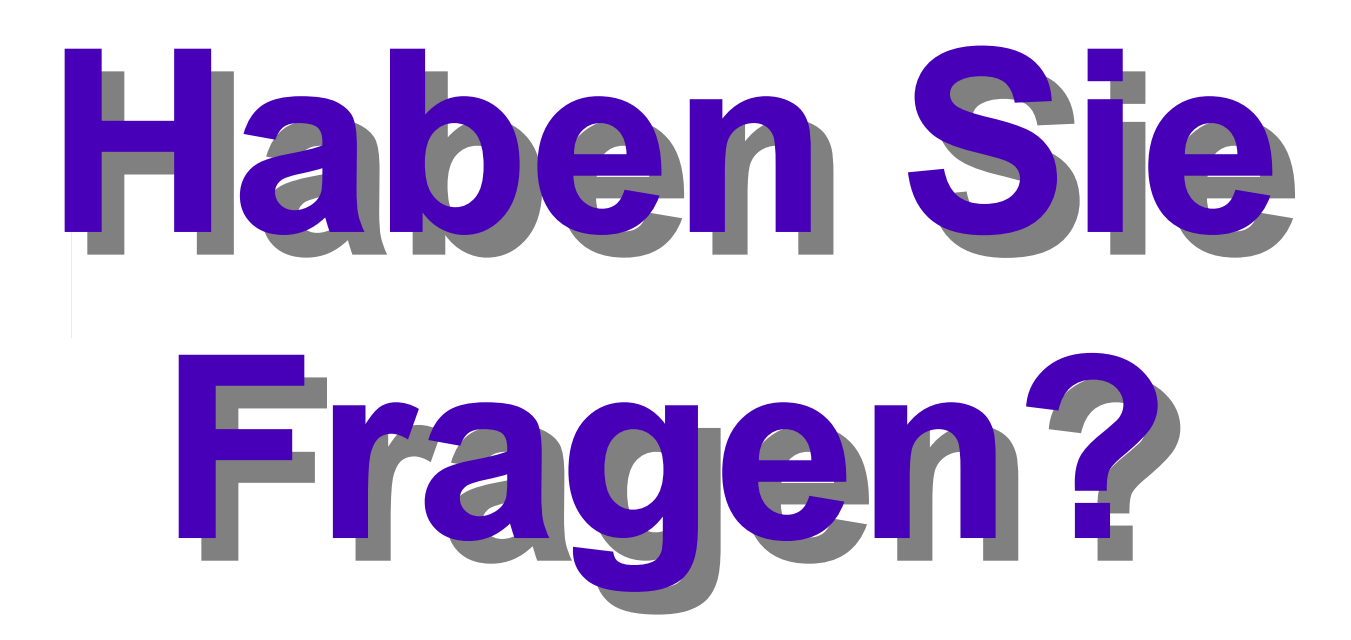

**TINNING** 

 **}** 

 **}** 

**}**

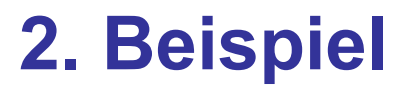

```
import java.util.MissingResourceException;
import java.util.ResourceBundle;
import java.util.Locale;
public class I18NHelloWorld2 {
   public static void main( String[] args ) 
   { 
     String baseName = "resources.HelloWorld"; 
     try { 
       ResourceBundle bundle = ResourceBundle.getBundle( baseName ); 
       System.out.println( bundle.getString("HelloWorld") );
         System.out.println( bundle.getString("Bye") );
```

```
 } catch ( MissingResourceException e ) {
```

```
 System.err.println( e );
```
#### **14 INF2 – TSIT , Imperative Programmierung - Teil I (V3 – 18.03.24)**

**Was Ist Informatik → Was ist ein Computer? → Was Ist Information? → Felder der Informatik → Betriebssysteme →** 

**TINNING** 

**import java.util.MissingResourceException;**

#### **3. Beispiel**

```
import java.util.ResourceBundle;
import java.util.Locale;
public class I18NHelloWorld3 {
   public static void main( String[] args ) { 
     String baseName = "resources.HelloWorld"; 
     Locale.setDefault( new Locale("en", "GB") );
     try { 
       ResourceBundle bundle = ResourceBundle.getBundle( baseName ); 
       System.out.println( bundle.getString("HelloWorld") );
        System.out.println( bundle.getString("Bye") );
     } catch ( MissingResourceException e ) { 
       System.err.println( e ); 
     } 
   } 
}
```
hochschule mannheim

**Millian** 

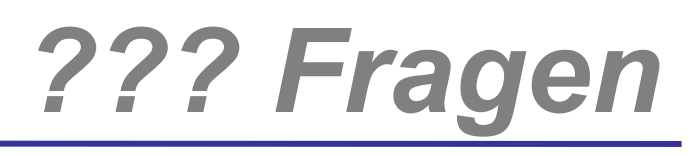

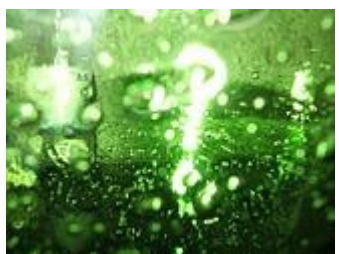

## *Welche Fragen gibt es?*

hochschule mannheim

**Millia** 

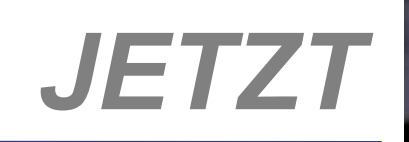

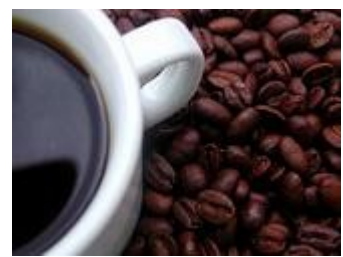

# **Internationalisierung mit eclipse**

**17 INF2 – TSIT , Imperative Programmierung - Teil I (V3 – 26.09.08) Java Einführung → Java Beispiel → Eclipse → IDE → Java Beispiel: Celsius → Kommentare**

#### **Internationalisierung**

#### Mit Eclipse

- Eigene Funktion um feste Strings in Ressourcen zu wandeln
	- **Externalize String**
- Eclipse, WB und Locale ermöglichen damit I18N
- Auch nachträglich

Hilli

#### **3. Beispiel**

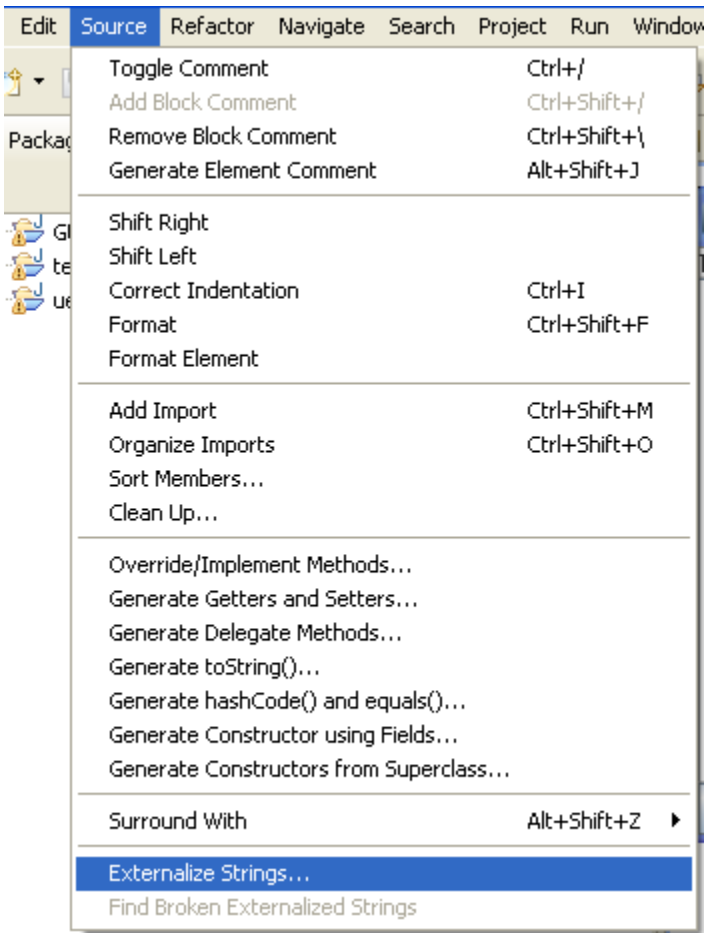

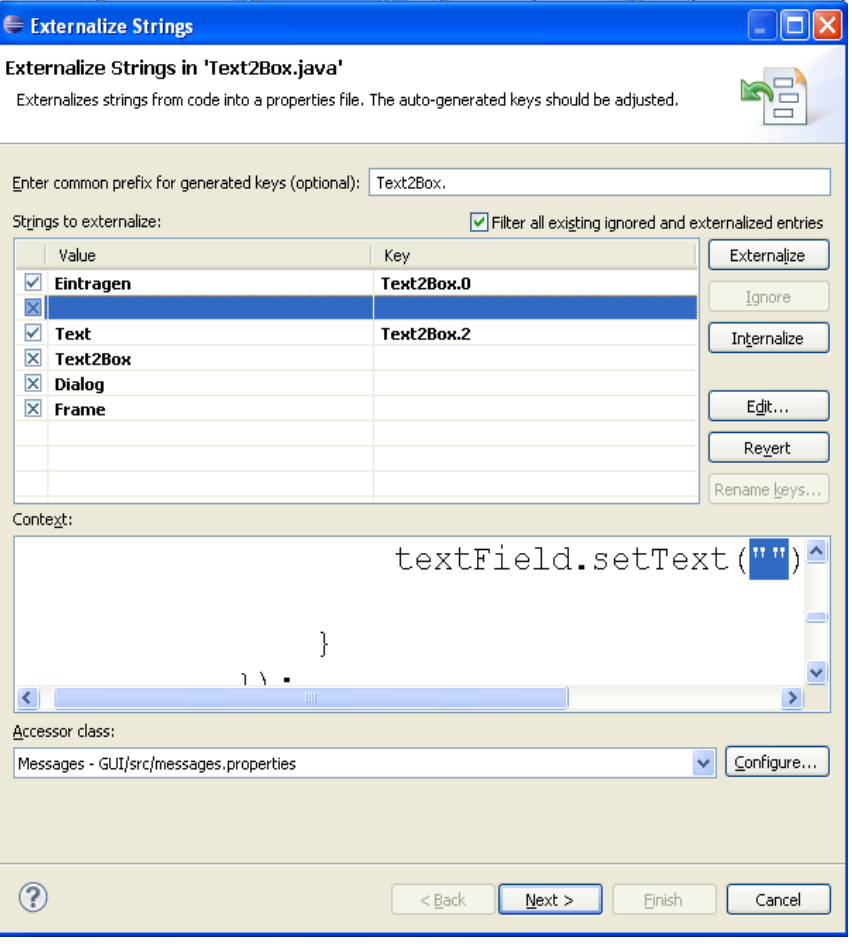

#### **19 INF2 – TSIT , Imperative Programmierung - Teil I (V3 – 18.03.24) Was Ist Informatik → Was ist ein Computer? → Was Ist Information? → Felder der Informatik → Betriebssysteme →**

#### **3. Beispiel**

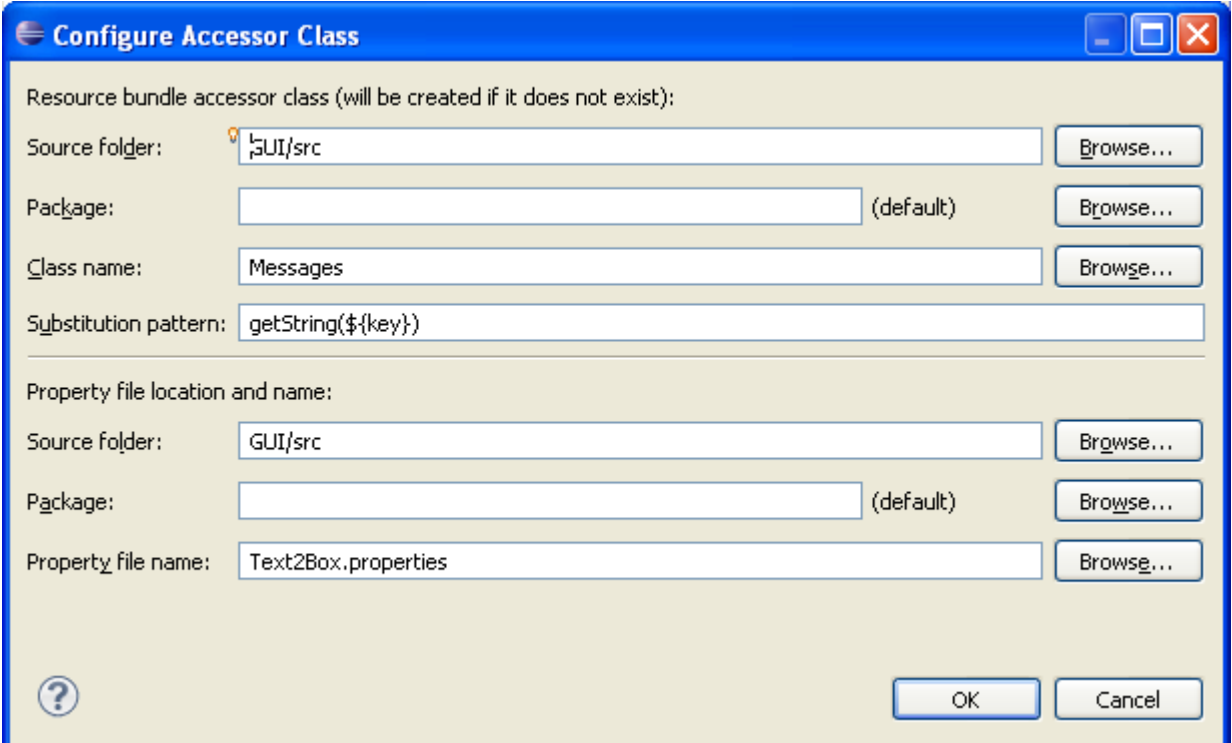

#### **20 INF2 – TSIT , Imperative Programmierung - Teil I (V3 – 18.03.24) Was Ist Informatik → Was ist ein Computer? → Was Ist Information? → Felder der Informatik → Betriebssysteme →**

**TINNING** 

}

#### **Anpassungen**

```
public class Messages {
```
**private static final** String *BUNDLE\_NAME* = "Text2Box"; //\$NON-NLS-1\$

```
private static final ResourceBundle RESOURCE_BUNDLE =
         ResourceBundle.getBundle(BUNDLE_NAME);
        private Messages() {
        }
        public static void update() {
                 Messages.RESOURCE_BUNDLE = 
                 ResourceBundle.getBundle(Messages.BUNDLE_NAME);
        }
        public static String getString(String key) {
                 try {
                          return RESOURCE_BUNDLE.getString(key);
                 } catch (MissingResourceException e) {
                         return '!' + key + '!';
                 }
 }
```
**Was Ist Informatik → Was ist ein Computer? → Was Ist Information? → Felder der Informatik → Betriebssysteme →** 

hochschule mannheim

**Million** 

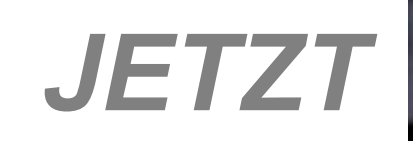

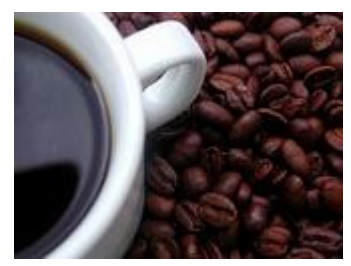

## **Qualitätssicherung**

**22 INF2 – TSIT , Imperative Programmierung - Teil I (V3 – 26.09.08) Java Einführung → Java Beispiel → Eclipse → IDE → Java Beispiel: Celsius → Kommentare**

- Qualitätssicherung mittlerweile bei der Softwareentwicklung einen wichtigen Stellenwert.
- Alle Teile eine Software durchlaufen heutzutage Qualitätssicherungsprozesse
- Der Teil der Internationalisierung / Lokalisierung nimmt hierbei eine eigene Position mit eignen Aufgaben und Techniken ein.
- Verschiedene Firmen/Projekte/Teams können hierbei verschiedene QA Prozesse verwenden

- Für die Qualitätssicherung/Tests für I18n mit Java können Sie sich an folgenden Richtlinien und Techniken orientieren.
- ((https://web.archive.org/web/20120816030156/http://developers.sun.com/ solaris/articles/i18n/I18N\_Testing.html)
- Grundsätzlich werden alle Tests vorgehensweisen in einem sogenannten QS-Handbuch festgehalten. Prodzeduren zum Test in Testplänen, die nach festgelegten Schema/ Zyklen abgearbeitet werden

- Kommen alles Text aus dem Katalog
	- ♦ Automatische Pseudo-Übersetzung aller Labels
- Sprachspezifische Dateien prüfen
	- ♦ Werden alle sprachspezifische Dateien gefunden?
- Stimmen die Größen der Texte bei GUI Objekten, wird die Größe richtig angepasst?
	- ◆ Peudo-Übersetzung mit kurzen / mittleren / langen Texten

#### **Test lokalisierter "nicht" Text-Ressourcen**

## ▪ Jedes Produkt hat auch "nicht Text" Ressourcen

- ◆ Images / Icons
- ◆ Soundfiles
- **Hilfe**
- $\blacklozenge$  Use.

▪ Test dieser Daten durch Test mit Pseudodaten **Millilli** 

#### **Test: Datum, Zeit, Zahlen, Sortierte Daten**

▪ Prüfe alle Anzeigen folgender Funktionen/Daten

- Uhrzeit und Datumsfunktionen
- Nummer + Separatoren / Dezimalpunkte
- Währungen + Separatoren / Dezimalpunkte
- Suchen
- Sortierungen und deren Reihenfolge
- Gebietsschema- und sprachspezifische Silbentrennung, Zeilenumbruch und Interpunktion

▪ In jedem Gebietsschema: Alle Vorkommen anzeigen und prüfen. ▪ Aufruf aller Produktfunktionen die Daten mit multibyte / extended ASCII erzeugen

- Verifikation der gedruckten / geschriebenen Daten
- Wiedereinlesen dieser Daten.

#### **Test: Rückfall auf Standard Gebietsschema**

- Was passiert wenn sich der Benutzer in einem Gebietsschema befindet in dem Teile nicht lokalisiert sind
	- ♦ Ausgabe in Standard Gebietsschema?
	- ♦ Nachricht dass gewähltes Gebietsschema nicht/tlw. nicht vorhanden?
	- ◆ Programm beendet sich?
	- ◆ Programm stürzt ab?

- Werden Ausgaben (Commandline / GUI) richtig angezeigt.
	- ◆ Multibyte Text / Extended ASCII
- Test mit Pseudo-Übersetzung (Prefixing) für Multibyte Gebietsschemata bzw. multibyte Zeichen
- Beispiel: Japanisch:
	- ♦ "File not found" as "JAXXFile not foundXXJA"

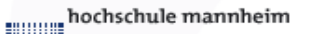

#### **Test: Eingabe Methoden, Tastatureingabe**

## ▪ Test der Eingabe für

- Extended ASCII
- Multiybyte (ja, zh, zh TW, ko)
- Akzent Charakter (Umlaute)
- Charakter via Shift/Ctrl/Alt / andere Keyboards

▪ Testen über manuelle Eingabe in Textfelder (ggf. automatisiert [Maven, AutoLt, Jmeter, Selenium usw.)

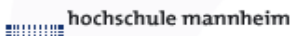

#### **Test: Hilfe System and Hilfe Database Suche**

- Einige Hilfe-System nutzen HTML/ Browser
- Daher i18N tests
	- ◆ Generell
	- ◆ Browser spezifisch und Encoding (Folie: 26)
- Test: Pseudo Lokalisation (+multibyte)
- Test in verschiedenen Gebietschemata, Prüfung ob geändertes oder default Schema benutzt wird
- Bei Suchfunktionen/DB-Suchfunktion Test, ob gebietsspezifische Daten/Dateien und Daten mit multibytes gefunden werden

## **Test: Browser und I18n-Encodings**

Einige Produkte verwenden einen Webbrowser (ggf. für das Hilfesystem), deshalb müssen neben den grundlegenden Funktionen alle speziellen Funktion getestet werden:

- Wie reagiert Browser auf Dateien mit verschiedenen Encodings?
- Wird multibyte text korrekt dargestellt / gedruckt?
- Kann Encoding geladener Seite umgestellt+ angezeigt werden.
- Wird das <META> -Tag für Encoding einer Seite benutzt.
- Dürfen/Können Dateien im gewählten Encoding gespeichert werden?
- Behalten besuchte Seiten d. Encoding, wenn Sie einmal geladen wurden?
- Wird HTML Quellcode im Editor im ausgewählten Encoding dargestellt?
- Werden Bookmarks usw. mit Multibytezeichen richtig dargestellt?

## **Test: Browser und I18n-Encodings II**

Test: multibyte text: Wenn das zu testende Betriebssystem die Anzeige von Multibytetext erlaubt.

- Prüfung ob Mix von Einzel- und Multibyte-Zeichen funktioniert (siehe vorherige Folie).
- Prüfung von Dateien/Seiten mit der größtmöglichen Anzahl verschiedener HTML Tags (Forms, Frams, Tables, ggf. JS) in Verbindung mit Multibytezeichen
- Verwendung von Seiten mit <META> tags die ein anderes Encoding anzeigen. Beispiel;

```
<META> HTTP-EQUIV="Content-Type" CONTENT="text/html;charset=x-sjis">
```

```
Hiermit wird SJIS – Encoding für Japanisch eingestellt
```
**Million** 

#### **Test: Compiler**

Wenn Compiler Teil des Produktes sind, müssen dessen i18N Gebiete zusätzlich zu den Basistest durchgeführt werden:

- Parst der Compiler Multibyte-Werte, Wo dürfen sie vorkommen: Kommentare, Strings, Argumente, Optionen
- Kommen die Compiler-Meldungen aus Dateien die übersetzt werden können (Ggf. in gebietspezifischen Verzeichnissen).

#### Test:

- Dateien anlegen mit multibyte text: Z.b. Schlüsselwörter, Kommentare, Strings usw. (wenn vom Compiler erlaubt) und in verschiedenen Schemata compilieren und testen..
- Prüfen ob multibyte Dateinamen und Verzeichnisse für Dateien benutzt werden können. (compilieren und testen)
- Compiler in einem Schemata aufrufen, in dem Compiler -Meldungen übersetzt und installiert sind (und/oder Pseudo Lokaliserung)
- Außerdem siehe: Message Catalog Testing

#### **Verarbeitung von Multibyte Text und Daten**

Verarbeitet, liest, speichert oder zeigt das Produkt (oder Teile davon) Pfade, Dateiinhalte oder andere Daten mit Multibyte- bzw. Extended ASCII charactern in verschiedenen Encodings an.

Beispiele:

- Dateiennamen, Pfade, (Class-Namen, Archive, HTML-Dateien, Textdateien, Kommentare, )
- Tool tipps, Statusleisten
- Applet oder andere HTML- Text oder ähnliches (codebases, silverligth, flash, usw.)
- Kommandozeilen parameter oder Produkt-Optionen
- Registierungs-, Kommentar- oder Feedbackfunktionen
- Browser: Pfade. Seitennamen, Dateinamen
- Gedruckte Informationen
- Datenbankfunktionalitäten
- Usw.

## **Verarbeitung von Multibyte Text und Daten**

Test:

- Analysieren Sie das Produkt und erstellen Sie eine Liste:
- welche Bereiche Dateien, Pfade, Dateiinhalte und andere Informationen nutzen.
- Das Produkt in anderen Gebietsschemata läuft indem Multibyte oder Extended ASCII zulässig sind.
- Prüfen Sie ob diese Inhalte korrekt geparsed, verarbeitet und ausgegeben werden.

**TINNING** 

- Prüfung dass keine hart-kodierten Strings im Quelltext (alles in Ressource-Dateien) ▪
	- Ggf. können Strings die nicht in ein i18n Katalog gehören speziell "ausgezeichnet" werden (NOI18N)
- Wurden die Ressource-Dateien geprüft auf (manuelle / IT-Übersetzer):
	- Kommentare für Übersetzer vorhanden wenn benötigt
	- Gibt es fragmentierte Meldungen
	- Gibt es Meldungen die auf Grund von Argumenten umsortiert werden (sprachlich).
	- Sind die Meldungen klar, präzise und unmissverständlich
	- Prüfung auf:

▪

- ♦ doppelte Ressource-Identifiers (Keys im Ressource-File),
- Prüfung von umgebrochenen Strings,
- Sind die Ressouce-Datein korrekt

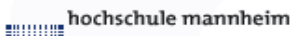

#### **Test: Email, Registrierung, Installation, usw.**

- E-mail Funktionen
- Registrierung
- Installations-Tools
- Lizenzierung
- Hilfe, Anweisungen, Verpackungsinstruktionen usw.
- Tools von Drittfirmen
- Test/Verifikation (nach vor genannten Methoden)

## ▪ I18n Tests …

- ◆ … sind umfangreich
- ◆ … bedürfen Planung
	- (Testkatalog, Projektplanung)
- ◆ … benötigen geschultes Personal
- ♦ … benötigen Testumgebungen
- ◆ … benötigen Kontrolle
- ◆ … können tlw. automatisiert werden